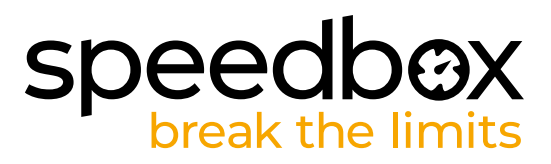

# **SpeedBox 3.0 B.Tuning per Specialized**

## **PASSO 1: Preparazione per ľinstallazione**

- **A.** Preparare un cacciavite Torx T10.
- **B.** Spegnere la bicicletta elettrica.
- **C.** Scollegare la batteria dall'e-bike secondo il manuale del produttore.

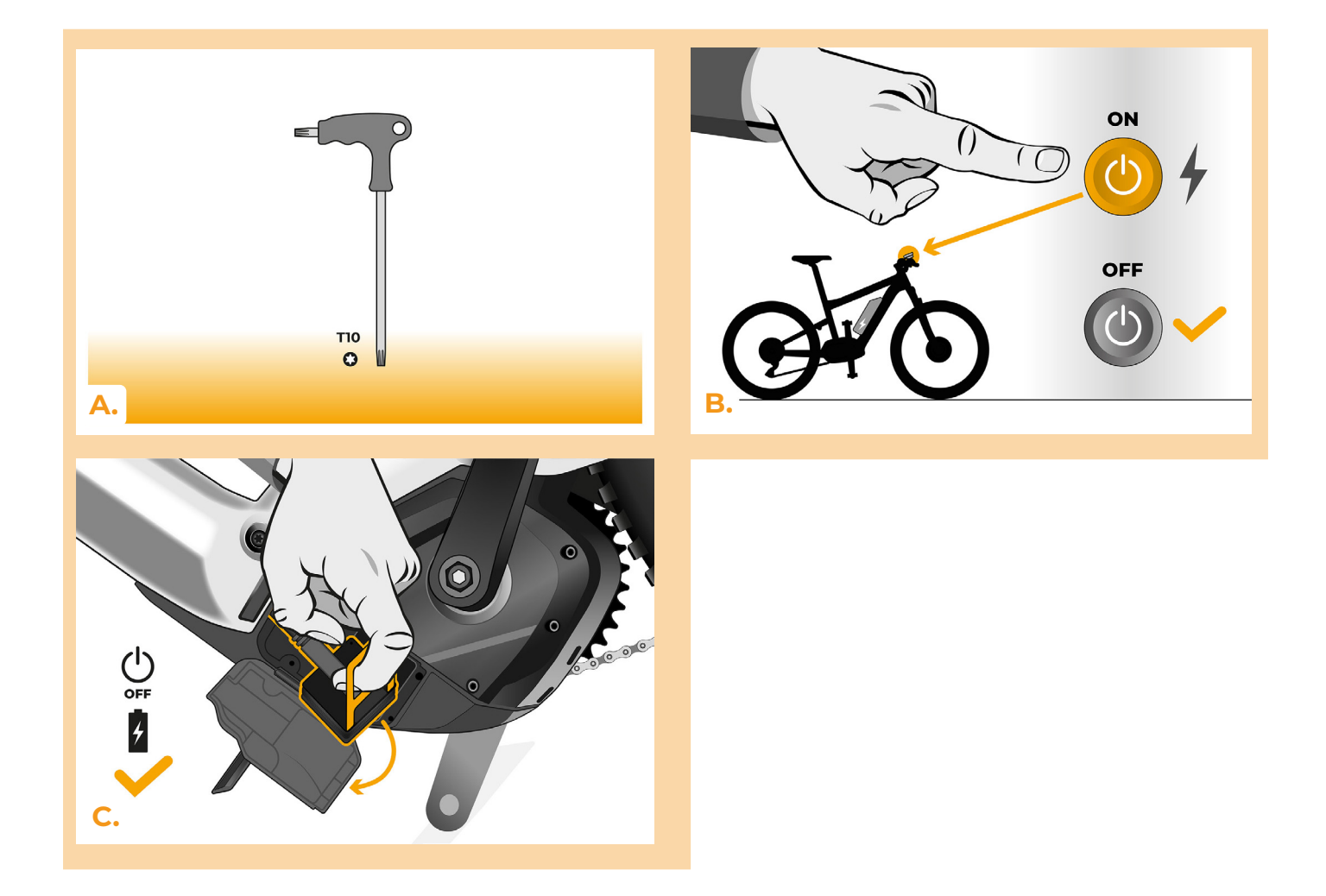

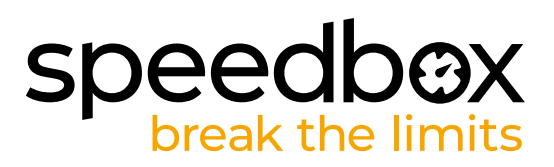

## **PASSO 2: Rimozione dell'unità TCU**

- **A.** Svitare la TCU dal telaio dell'e-bike utilizzando un cacciavite torx T10.
- **B.** Far scorrere l'unità TCU fuori dal telaio dell'e-bike insieme ai connettori.

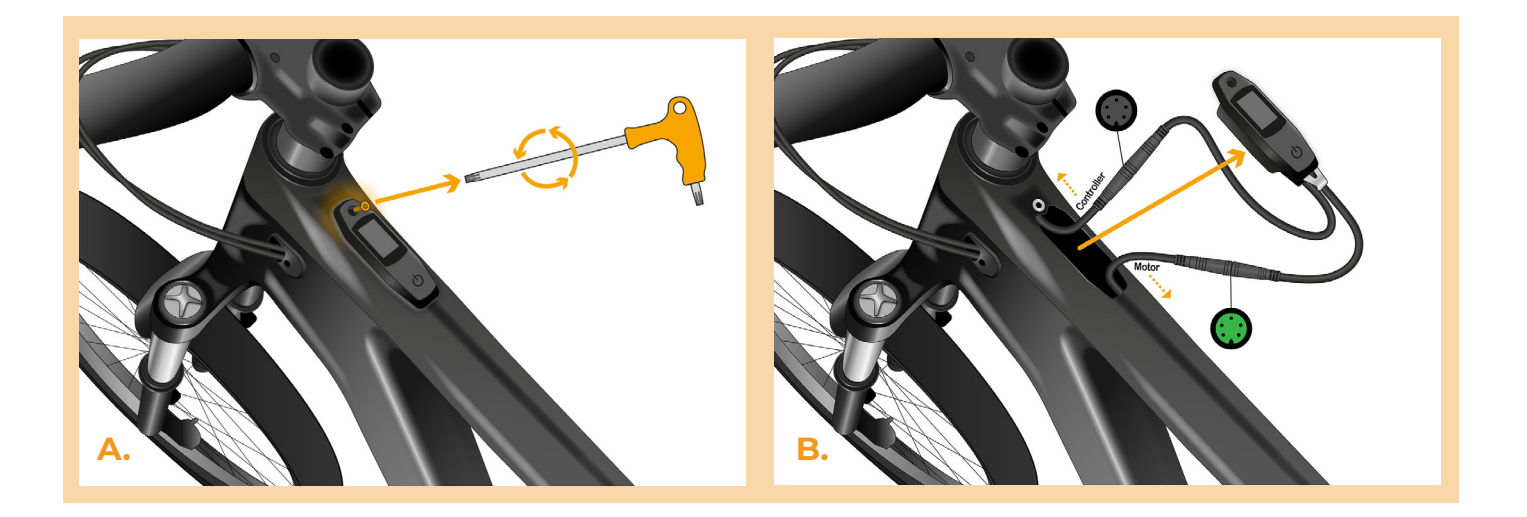

#### **PASSO 3: Scollegare o connetori del motore**

**A.** Scollegare il connettore del cavo che porta al motore.

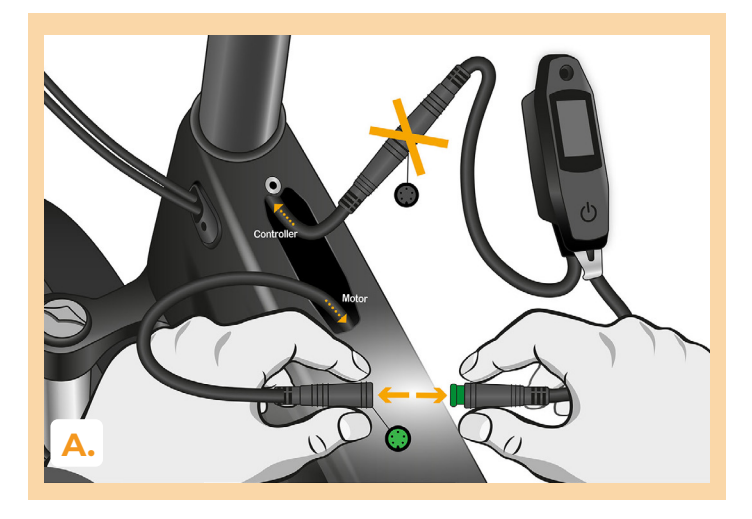

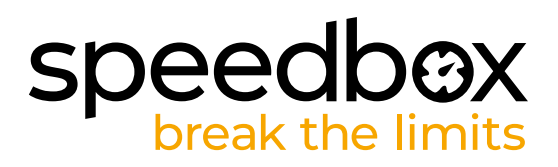

## **PASSO 4: Installazione del dispositivo SpeedBox**

- **A.** Collegare lo SpeedBox ai connettori scollegati (passo 3).
- **B.** Assicurisi che i connettori siano correttamente inseriti.<br>**C.** Prima di montare il motore, verificare il corretto collega
- **C.** Prima di montare il motore, verificare il corretto collegamento come mostrato in figura.

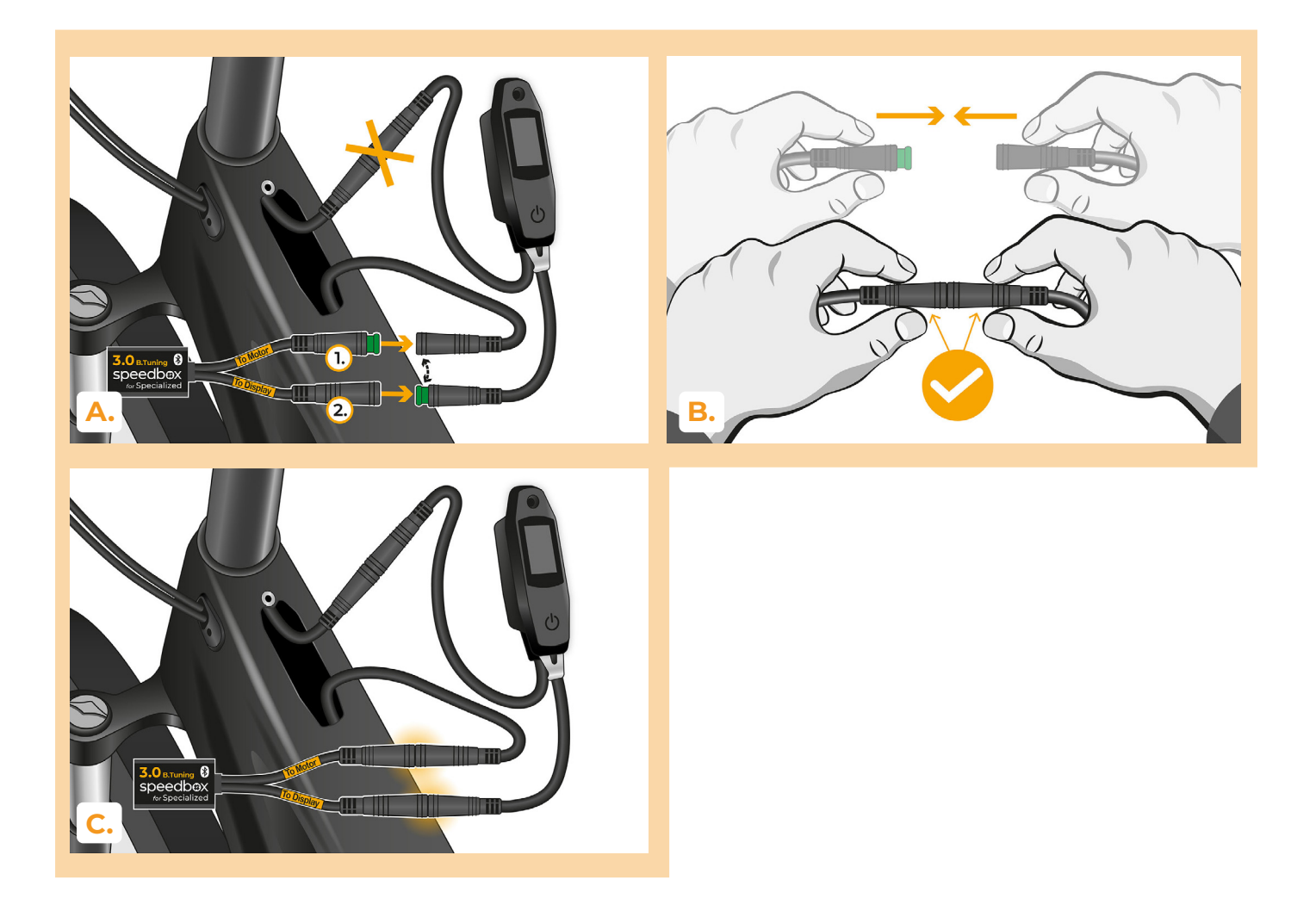

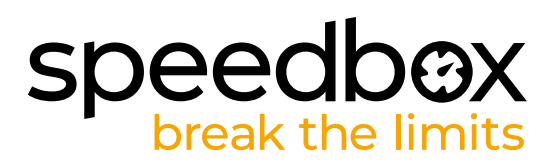

# **PASSO 5: Montaggio della TCU**

- **A.** Riposizionare la TCU nel telaio della bici elettrica insieme allo SpeedBox.
- **B.** Riavvitare il telaio della bici elettrica utilizzando un cacciavite Torx T10.

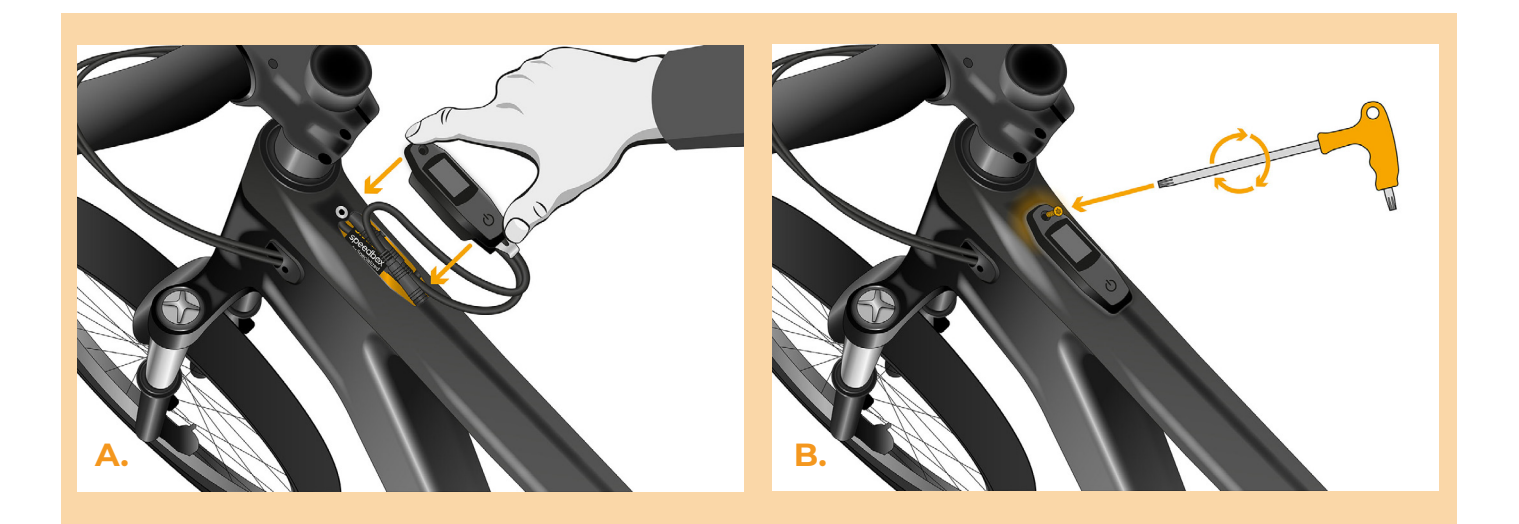

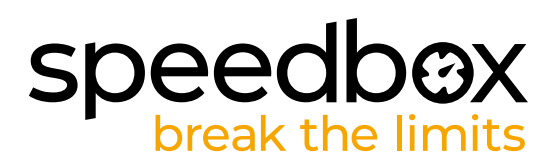

#### **PASSO 6: Verifica della funzione del tuning**

- A. Ricollegare la batteria e accendere l'e-bike.
- **B.** Lo SpeedBox si attiva dopo la seconda accensione dell'e-bike con una velocità massima preimpostata di 50 km/h. È possibile verificare la velocità di assistenza massima attualmente impostata passando tra le due modalità di assistenza in sequenza (+ - + -).
- **C.** Giri la ruota posteriore e assicurisi che la velocità sia visualizzata sul display.

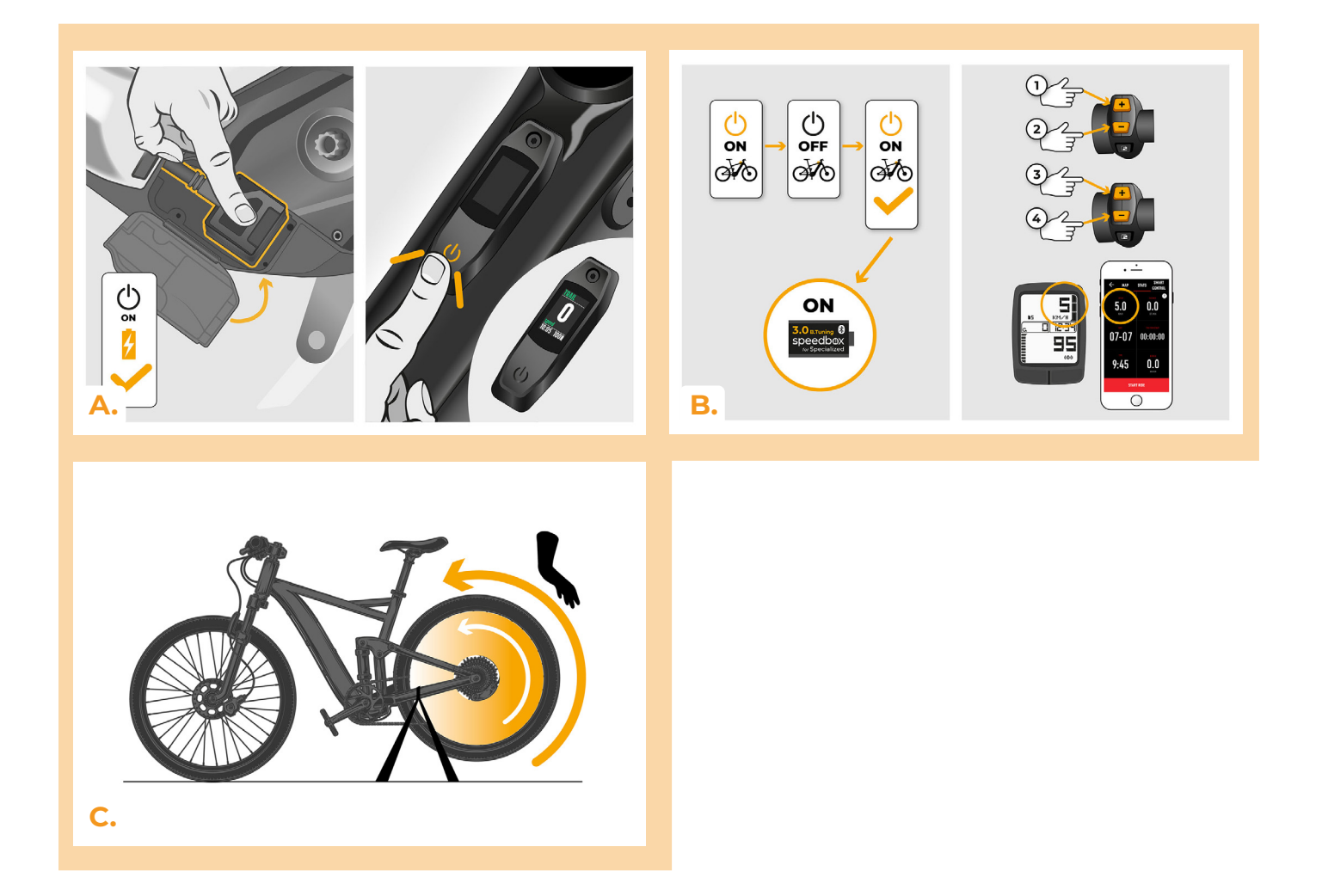

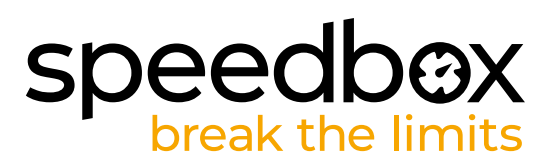

#### **PASSO 7: Configurazione lo SpeedBox**

*All changes will take effect only after the second restart of the e-bike.*

- **A.** You can set the maximum speed limit by switching the modes: - + + +. The default speed limit (25 km/h) will then appear on the display. You can change the maximum speed limit by brief activation of the WALK function. The value of 2.5 km/h on the display corresponds to the limit of 25 km/h, 5.0 km/h corresponds to the limit of 50 km/h, 9.9 km/h corresponds to 99 km/h, etc. Some types of displays may round to whole numbers. The last displayed limit will be saved after five seconds of inactivity.
- **B.** You can set the real wheel circumference by switching the modes: - + + -. The display will then show the set wheel diameter in inches. The value of 27.5 km/h corresponds to a diameter of 27.5", i.e. a circumference of 2194 mm. By brief activation of the WALK function, you will increase the diameter of the wheel by units of inches. By switching the mode and briefly activating the WALK function, you will then increase the diameter of the wheel by tenths of an inch.
- **C.** Attention! Before uninstalling the SpeedBox, set the speed limit back to 25 km/h. All settings will take effect only after the second restart of the e-bike.

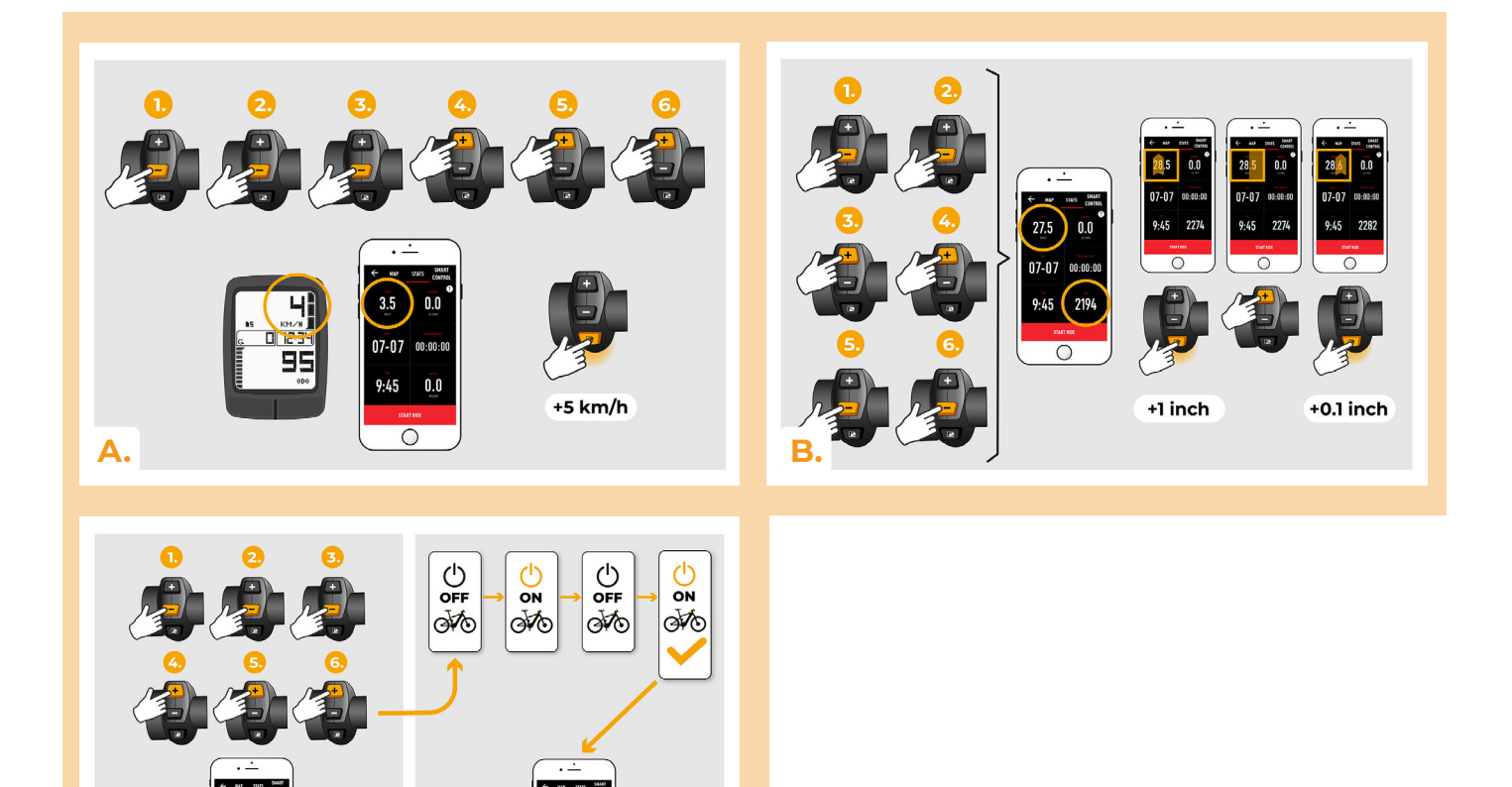

**C.**

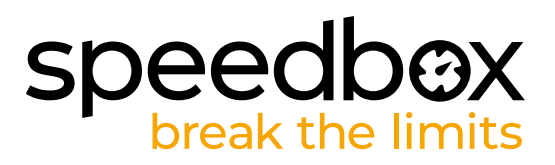

#### **PASSO 8: Abbinamento (dei prodotti SpeedBox) con l'applicazione mobile SpeedBox App**

- **A.** Installare l'app SpeedBox da Google Play o dall'App Store.
- **B.** Attivare il Bluetooth sul suo telefono.
- **C.** Avviare SpeedBox App. Abilitare i servizi di localizzazione se richiesto.Selezionare il dispositivo MyEbike\_xxxx. Qualora non trovi il suo SpeedBox nell'elenco, faccia clic sul pulsante, Aggiorna' e, se necessario, si assicuri che:
	- 1. La bici elettrica sia accesa.
	- 2. Lei non sia a più di 5 m di distanza dalla sua bici elettrica.
	- 3. Ha abilitato il Bluetooth sul suo cellulare.
- 4. Ha abilitato i servizi di localizzazione sul suo dispositivo mobile per l'app SpeedBox App.
- **D.** Scegliere e confermare il PIN e la password del servizio.
- **E.** Ora può utilizzare completamente l'app SpeedBox App (regolare la messa a punto, monitorare i dati di guida e le informazioni sulle prestazioni del motore e sul consumo di energia, regolare il limite di velocità, ecc.).

**SPEEDBOX APP B. A. C. D.**

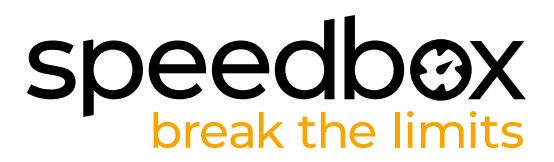

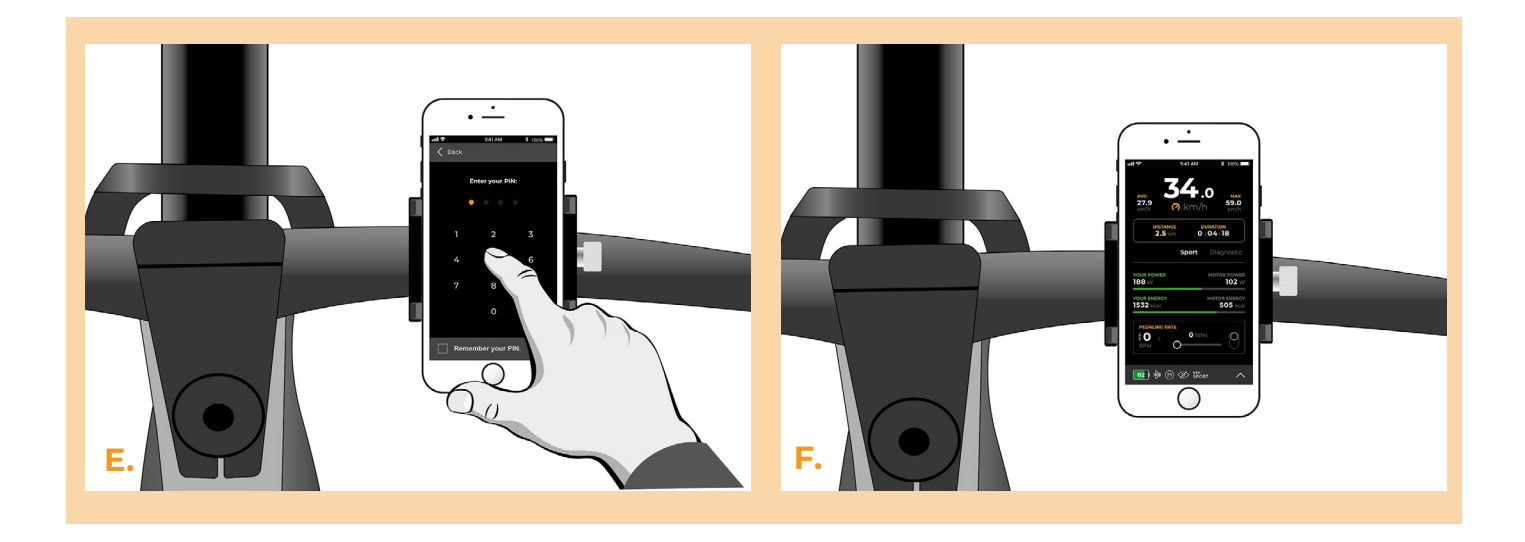

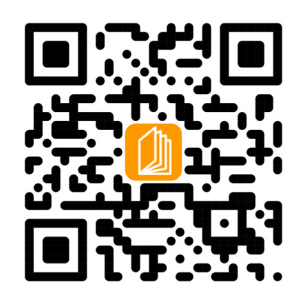

**www.speedbox-tuning.it**

Ebike Electronic s.r.o. Rybna 716/24 | 110 00 Praha 1 | Czech Republic | ID: 05553555 | VAT: CZ05553555

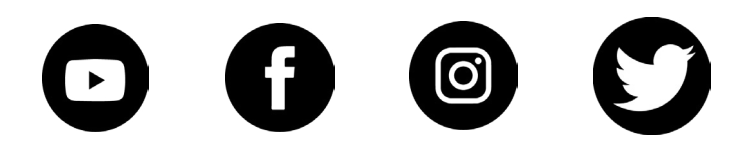